### 601.220 Intermediate Programming

Summer 2022, Meeting 2 (June 7th)

## Today's agenda

- Academic ethics for individual homeworks
- Exercise 2 review
- "Day 3" material
  - Git and Emacs
  - Quick VIM introduction
  - Demo on VIM and ugrad access
  - Exercises 3-A and 3-B
- "Day 4" material
  - C logical operators and control flow
  - Exercise 4

### Reminders

- HW0 is due tomorrow (Thursday June 8th) by 11pm
  - You will need to fully set up to use your personal Git repo!
  - You will also need to have access to Gradescope
  - Let me know ASAP if either of these isn't the case
- HW1 is due Thursday, June 15th

### Academic ethics for individual homeworks

- The individual homeworks (HW0, HW1, HW3, HW5, HW7) must be completed *individually*
- Do not look at anyone else's code
- Do not allow anyone (other than course staff) to look at your code
- Do not use code from the internet, students who have taken the course previously, etc.
- We will run a similarity comparison on submissions
- Violations will be reported to the student conduct office

### Exercise 2 review

Reading two integers:

```
int a, b;
printf("Enter two integers: ");
scanf("%d", &a);
scanf("%d", &b);
```

Another possibility:

```
int a, b;
printf("Enter two integers: ");
scanf("%d %d", &a, &b);
```

Exercise 2 review

# int X = Scanf("%d", &a);

The user might not enter a valid integer. You can detect this by checking the return value of scanf, which returns a count of how many values were read successfully.

```
int a;
printf("Enter an integer: ");
if (scanf("%d", &a) != 1) {
    printf("invalid input\n");
}
```

This technique will be useful for HW1.

#### Exercise 2 review

Computations on input values a and b:

int sum, diff, prod, quot, rem; sum = a + b; diff = a - b; prod = a \* b; quot = a / b; rem = a % b;

#### Exercise 3 review

#### Printing results of computations:

printf("%d + %d = %d", a, b, sum); printf("%d - %d = %d", a, b, diff); printf("%d \* %d = %d", a, b, prod); printf("%d / %d = %d", a, b, quot); printf("%d %% %d = %d", a, b, rem);

Note %% in a printf format string means "print a literal % character."

Day 3 recap questions

- Why do we use version control system like git?
- 2 Name six common git commands?
- **3** What are the files that must be included in your submission?
- How do you save and quit on *emacs* editor?
- **6** How do you search and replace on *emacs*?

### 1. Why do we use version control system like git?

Version control systems record and archive a history of "snapshots" the files in a project. (Git calls these snapshots "commits".)

Advantages:

- Know exactly how code changed, be able to revert to working code if a bug is introduced or if a file is lost/corrupted
- Serves as a backup when you push commits to a remote repository (i.e., on Github)
- Team members can share changes with each other. (This is essential for team projects.)
- Synchronize files between multiple computers

2. Name six common **git** commands?

### 2. Name six common git commands?

- git init: initialize the current directory as a new Git repository
- ${f 2}$  git add: specify file(s) that should be part of the next commit
- git commit: create a new commit with all of the modifications staged using git add, with a meaningful log message
- git status: show which files have been modified are haven't yet been added to the repository
- git diff: show file modifications (relative to the previous
   commit)
- \$6 git push: send commit(s) to the remote "origin" repository git pull: receive commit(s) from the origin repository

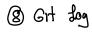

### How Git works

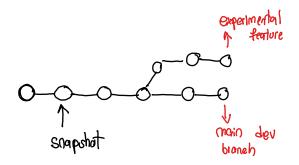

3. What are the files that must be included in your submission?

- All source files (e.g., .c, .h files)
- gitlog.txt: summarizes your Git commits
- Possibly: README
- Possibly: a Makefile (once we've covered make)

Create a zip file with all of these files, copy it to your local computer, then upload the zip file to Gradescope. E.g.:

```
cd ~/my220repo/homework/hw0
zip -9r my_hw0.zip *.c gitlog.txt
```

On your local machine

scp USERNAME@ugradx.cs.jhu.edu:my220repo/homework/hw0/my\_hw0.zip .

4. How do you save and quit on emacs editor?

Save: Control-X followed by Control-S

Quit: Control-X followed by Control-C

Pro tip: use multiple terminal windows! Keep your editor (e.g., Emacs) open in one terminal, then use another terminal to run compiler commands, run the program, etc.

5. How do you search and replace on *emacs*?

Meta-% (a.k.a. ESC followed by %)

### A quick glance on another editor $\ldots$ VIM

Vim's design is based on the idea that a lot of programmer time is spent reading, navigating, and making small edits, as opposed to writing long streams of text. For this reason, Vim has multiple operating modes.

- Normal: for moving around a file and making edits
- Insert: for inserting text
- Replace: for replacing text
- Visual (plain, line, or block): for selecting blocks of text
- Command-line: for running a command

Copied directly from https://missing.csail.mit.edu/2020/editors/

This is the resource I used when I was first introduced to VIM.

### Work on Exercises 3-A and 3-B

Exercise 3-A: clone your personal Github repo, practice creating a zipfile and transferring it to your local computer (assignment submission workflow)

Exercise 3-B: Clone the course public Git repo and copy starter code from it (workflow for starting an exercise or homework assignment)

Breakout rooms 1–10 are "social", breakout rooms 11+ are for individual or small group work.

#### Day 4 recap questions

- Which one is the logical "and" operator in C, && or & or both?
- Which one is the logical "negation" operator in C, ~ or ! or both?
- What is the result of evaluating (34 + 2) / 40 || 80 > 'A' && 15 % 4 ?
- **4** What does the keyword **break** do in a control structure?
- **5** What does the keyword **continue** do in loops?
- How many times is the *initialize* statement in a *for loop* executed?

1. Which one is the logical "and" operator in C, && or & or both?

&& is the logical "and" operator.

& is the *bitwise* "and" operator.

If you're expressing a condition (for an if, if/else, or loop) then you want &&.

2. Which one is the logical "negation" operator in C, ~ or! or both?

- ! is the logical negation operator.
- ~ is bitwise complement, a.k.a. bitwise negation.

3. What is the result of evaluating (34 + 2) / 40 || 80 > 'A' && 15 % 4 ?

Key ideas:

- 0 is false, and all other integer values are true
- all logical operators are guaranteed to produce either 0 or 1 as a result

$$(34+2)/40 \parallel 80 > |A| 88 |B% |4$$
  
 $= 80 > 56 \text{ and } = 3$   
false  $\parallel \text{true} 88 \text{true} = 3 \text{ true}$ 

4. What does the keyword **break** do in a control structure?

break jumps to the code that follows the control structure.

So, it can be used to terminate a loop early.

**Important**: break (and continue) can make loops harder to understand. They should be used very sparingly, and only when they truly simplify the code.

#### break and switch statements

break is also used to end a case (or group of cases) in a switch statement. This is a *necessary* use of break (as opposed to break in the body of a loop, which is never strictly necessary.) 5. What does the keyword continue do in loops? continue jumps to the top of the loop.

Again, this can make the loop harder to understand, so use sparingly.

6. How many times is the *initialize* statement in a *for loop* executed?

Once, before the loop starts.

Assume i is an int variable. These loops are equivalent:

```
// while loop
i = 1;
while (i <= 10) {
    printf("%d\n", i);
    i++;
}
// for loop
for (i = 1; i <= 10; i++) {
    printf("%d\n", i);
}</pre>
```

#### Exercise 4

GPA calculator program: practice

- starting an exercise using code in the public repository
- input using scanf
- output using printf
- loops
- switch statements

Breakout rooms 1–10 are "social", breakout rooms 11+ are for individual or small group work.